● After deleting, touch <sup>(@)</sup>.

## **Deleting Playlists**

Delete the playlists that you have created.

*1* Select the playback mode.

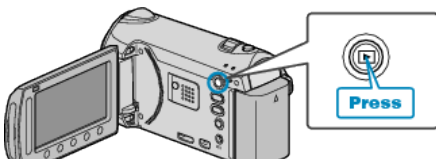

*2* Select video mode.

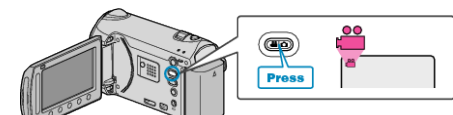

3 Touch  $\textcircled{\tiny{\textcircled{\tiny{M}}}}$  to display the menu.

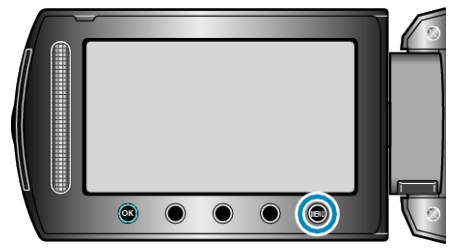

4 Select "EDIT PLAYLIST" and touch  $\circledast$ .

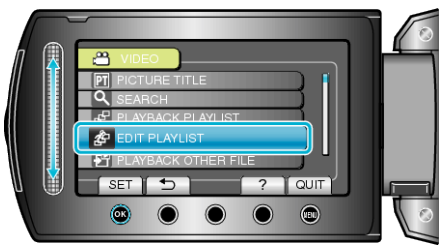

5 Select "DELETE" and touch  $\circledast$ .

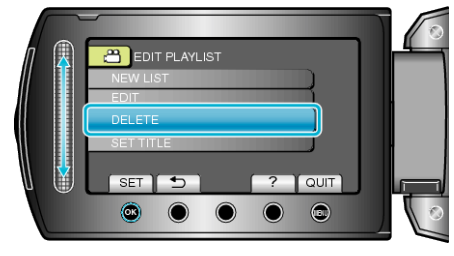

6 Select the playlist you want to delete and touch  $\otimes$ .

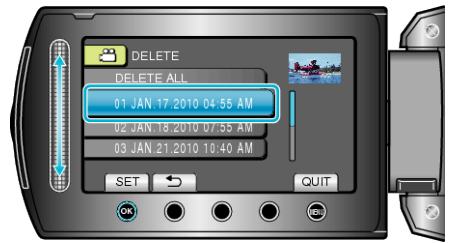

- All created playlists will be deleted when "DELETE ALL" is selected.
- 7 Select "YES" and touch  $\circledast$ .

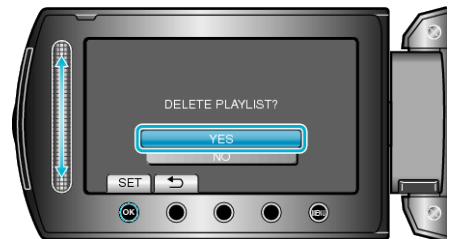

● After deleting is complete, the screen returns to the delete playlist selection screen.